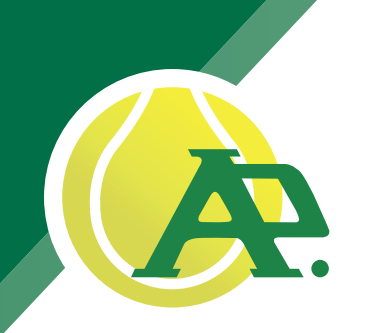

Inloggen Lidnummer of e-mailadres Lidnummer of e-mailadre **htwoord** Wachtwoord

Nieuws en evenementen

er een terrein

Zoek gastspel

Reserveren

 $\sqrt{2}$ 

Terreinreservaties

T.C. YPER  $\circledcirc$  leper

20/09/2023

de club

Annuleren

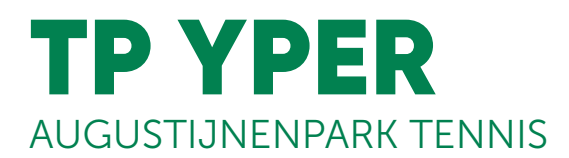

Vanaf 15 okt 2023 wordt er overgegaan naar het reserveringssysteem van Tennis Vlaanderen. (Tot en met 14 okt 2023 blijft het huidige/oude reserveringssysteem van kracht.)

# Handleiding reservatiesteem

www.tennisenpadelvlaanderen.be/nl/tennis OF via de app van Tennis Vlaanderen (smartphone)

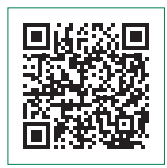

# Stap 1: inloggen

Rechts bovenaan inloggen (men kan inloggen als "lid van TVL" of als "niet-lid")

- G Indien u uw gegevens van TVL niet meer weet, kan u die opzoeken via "Wachtwoord vergeten" of "Lidnummer opzoeken", juist onder de inlog-balken.
- $G$  Inloggen als niet-lid: = "account aanmaken als ongebonden sporter"

### Stap 2: reserveren

- Eens ingelogd ga naar "Mijn dashboard" (rechtsboven bij uw naam)
- Daarna kan je in de linkerkolom klikken op "Terreinreservaties"
- TC Yper Reserveer een terrein
- G Kies datum wanneer u wenst te spelen

#### Reserveren voor onze leden:

Om een geldige reservatie uit te voeren, moeten er altijd minstens 2 spelers aangeduid worden = uzelf + een andere speler. Druk op de "+" om een 2e speler toe te voegen

(Indien onze leden spelen met gastspelers uit andere clubs of met niet-leden, moeten onze leden VERPLICHT ALLE GASTSPELERS AANDUIDEN + ONLINE BETALEN VIA HUN RESERVATIE!! Men kan in het geval van dubbelspel tot 3 gastspelers aanduiden = uzelf + 3 gastspelers.)

- Klik op "Reserveren"
- Klaar is Kees!

#### Reserveren voor niet-leden:

Eenheidstarief voor 1 tennisterrein voor 1 uur, online te betalen.

- Klik op "Online betalen en reserveren"
- Klaar is Kees!

## www.augustijnenpark.com